## User Request Access and Roles

Users that need new access or different access to the Secure Site can request access directly from the Secure. One you submit a request, the district and school administrator level users are notified that there is a request pending. They will log on to the Secure Site to review the request and approve or deny the request. They also have the ability to modify the request you have submitted.

To do this, the user must first have a MEIS account. If they do not have a MEIS account or do not remember their MEIS login and password, they can go t[o MEIS Log In](https://cepi.state.mi.us/MEIS/Login.aspx) to create an account or to locate their MEIS login.

## **The email address is pulled from MEIS, so it is very important that all users make sure their email address in MEIS [\(MEIS Log In\)](https://cepi.state.mi.us/MEIS/Login.aspx) is correct prior to requesting access in the Secure Site.**

- 1. Log on to the [Secure Site](https://baa.state.mi.us/BAASecure/Login.aspx?ReturnUrl=%2fBAASecure) at Secure Site with your MEIS login and password.
	- a. If you already have access to the Secure Site, click on *Request Access* under the *Security*  menu at the top.
	- b. If you do not already have access to the Secure Site, the *Request Access* page will come up automatically.
- 2. From the *Role* dropdown, select the role that you are asking for. You can find a list of role names along with a brief description at the bottom of these instructions.
- 3. Select the *ISD* and *District* that you are requesting access to.
- 4. If it is a school level role, in the *Schools* field move the appropriate school(s) from the box on the left to the right by highlighting it and using the single right arrow.
- 5. In the *Organization* text box, if you are not a staff member of the district, type in the name of the organization or company that you represent. This is helpful when a district has a third party vendor involved to help with some assessment functions or using a data warehouse. This is not a required field.
- 6. Click on the *Request BAA Access* button at the bottom right of the page.
- 7. An email will be sent to the District Administrator and Building Administrator level users of the Secure Site that access to the Secure Site has been requested. It will be reviewed and administrator level user can modify the request, accept the request as submitted or reject the request.
- 8. You will receive an email from the Secure Site (using the email address on your MEIS account) notifying you when the request has been accepted or rejected.
- 9. If you have requested a role that includes access to eDIRECT and/or AMS, you will receive a separate email from DRC within 2 business days with the login and password for AMS and eDIRECT. This will be a different login and password than the Secure Site.

Secure Site Roles

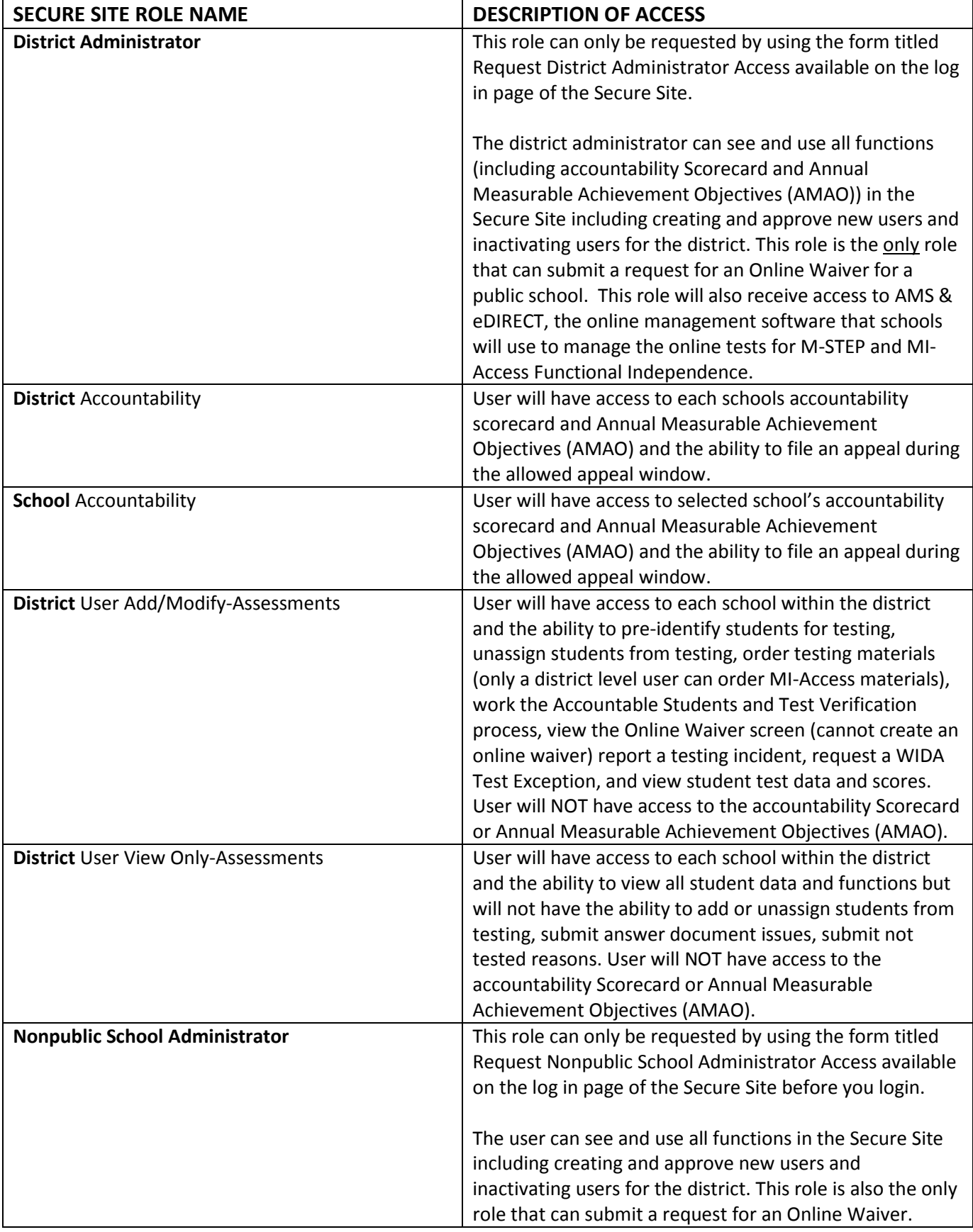

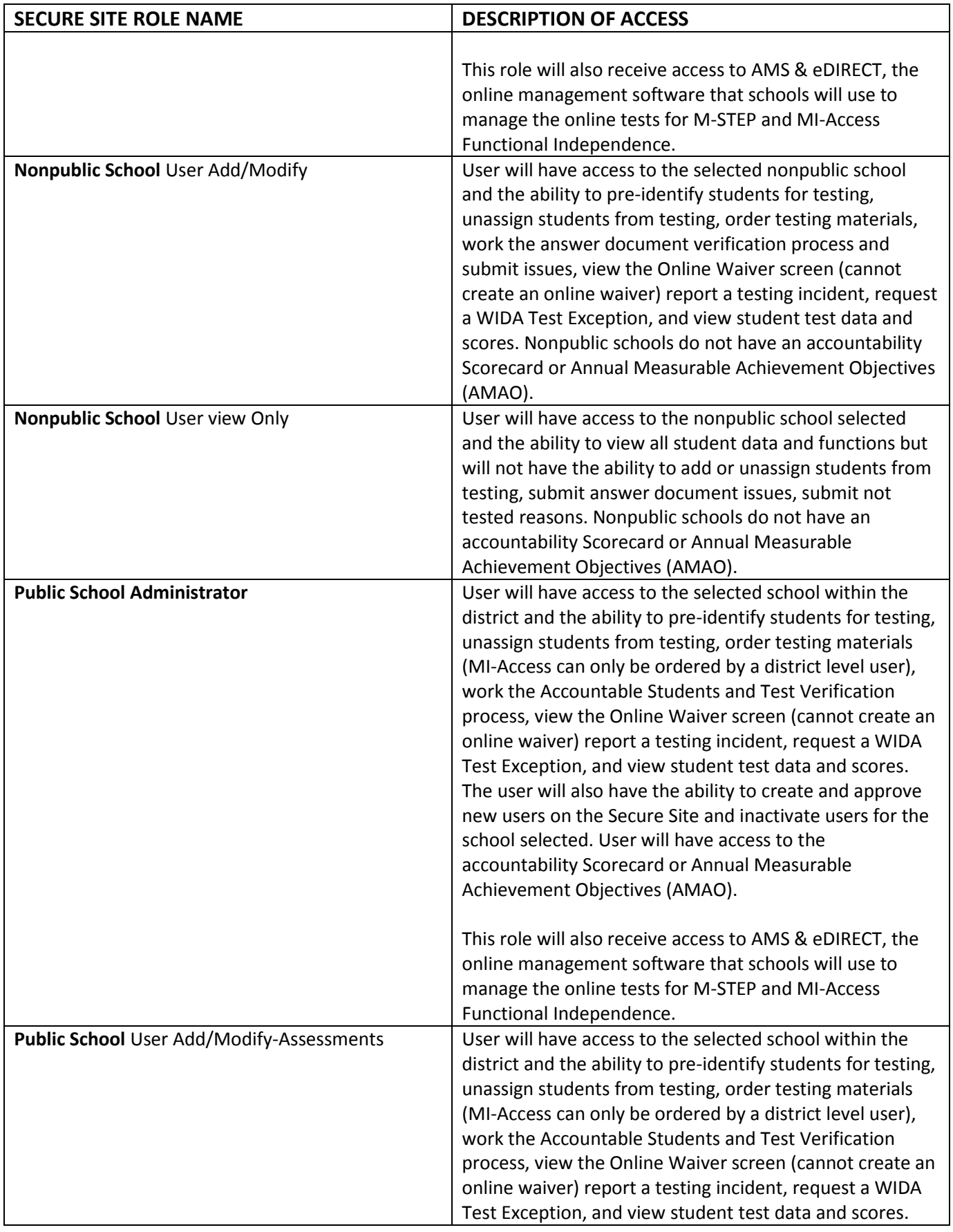

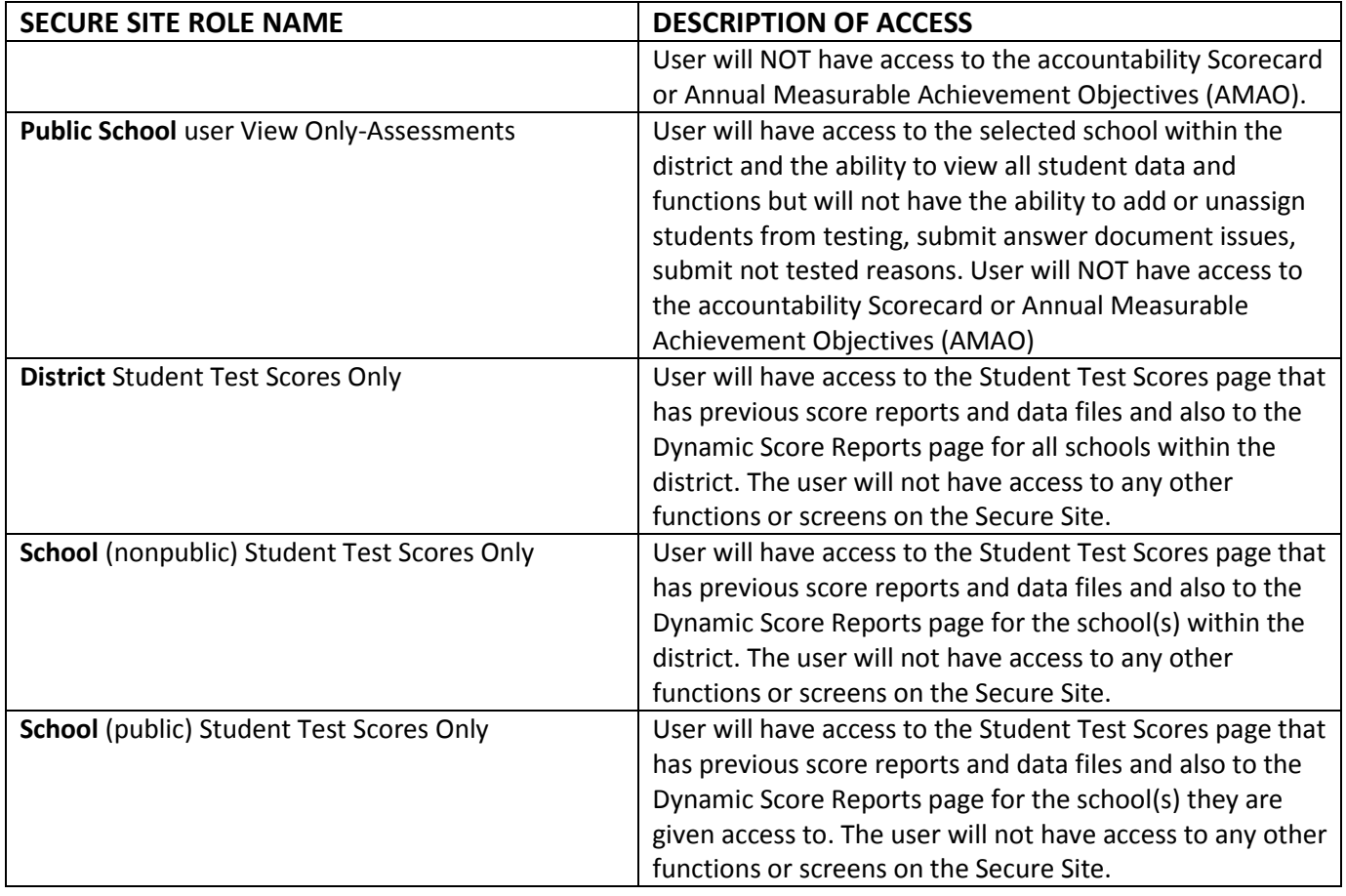

## Roles in Secure Site for eDIRECT and/or AMS access only

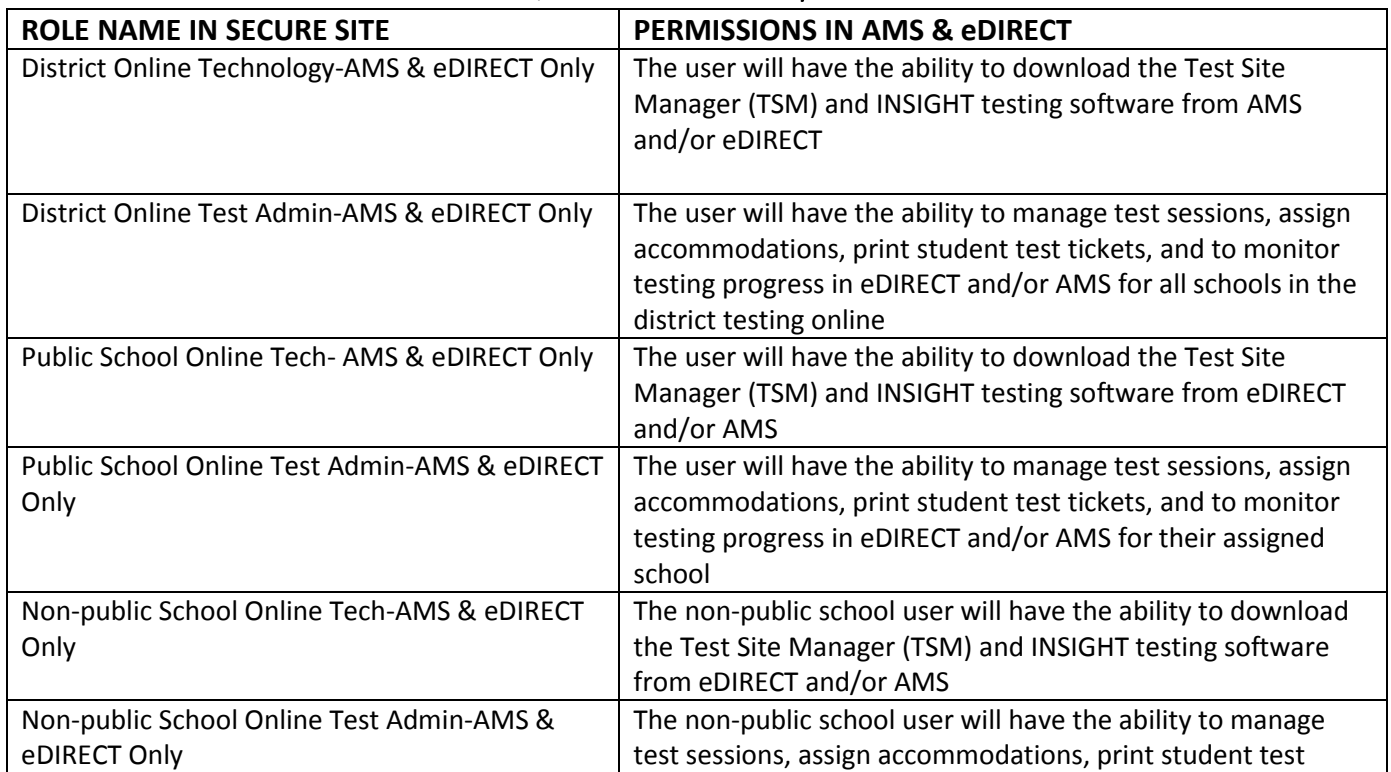

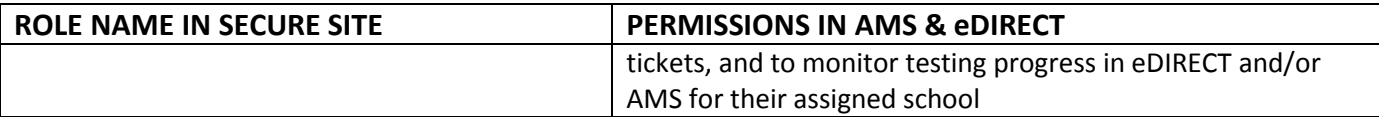

**NOTE:** The roles listed above will only be used as a designation that the user needs access to AMS and/or eDIRECT and what their role in AMS and/or eDIRECT will be, it will NOT give the user access to data or functions on the Secure Site.